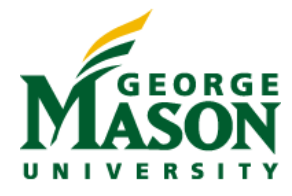

# **MicroStrategy Quick Guide: Report Objects**

## **REPORT OBJECTS**

Report Objects include the attributes, metrics, custom groups, consolidations, etc. that are included in the report definition. These objects may or may not all appear on the grid/graph display of the report, but they are all retrieved from the data warehouse when the report is run.

#### **REPORT OBJECTS WINDOW**

The Report Objects window displays on the left side of your screen in any view mode of a report (design, grid, graph, or grid/graph).

When an object in this window is in gray text, the object is in use on the grid/graph.

When an object in this window is in black text, the object is not in use on the grid/graph, but the object has been retrieved from the warehouse. Adding any object in black text to the grid will display quickly as the data has already been retrieved.

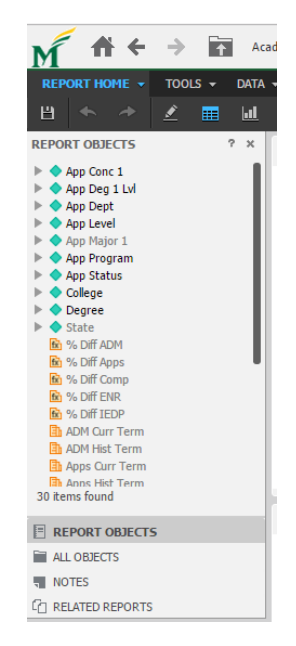

In this screen shot, attributes App Major 1 and State are not displayed on the grid (gray text). Since they appear in the Report Objects window, the data has been retrieved and can be quickly added to the report.

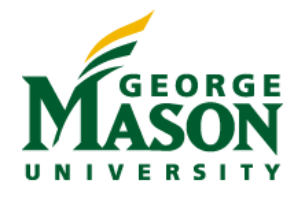

## **Show the Report Objects Window**

If your Report Objects pane is hidden, click Tools, then Report Objects.

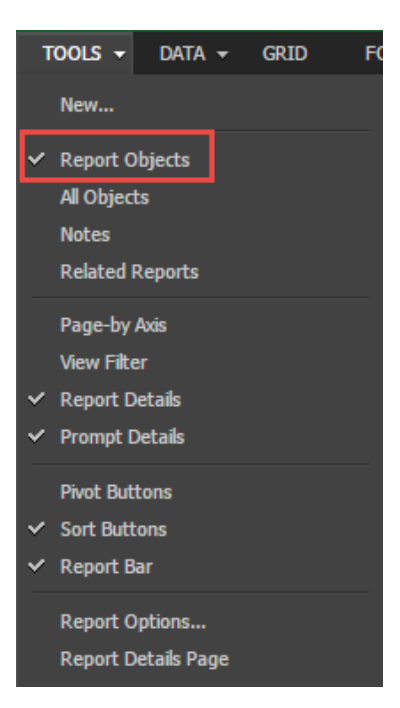

Report Objects will show on the left panel of the report window.

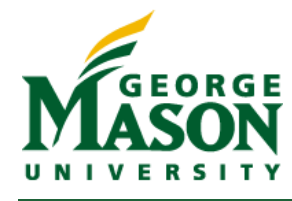

### **REMOVE OBJECT FROM GRID**

Removing an object from the grid keeps the object in the Report Objects. The report will not need to re-execute the query.

Right click an object heading in the grid results and click Remove from Grid

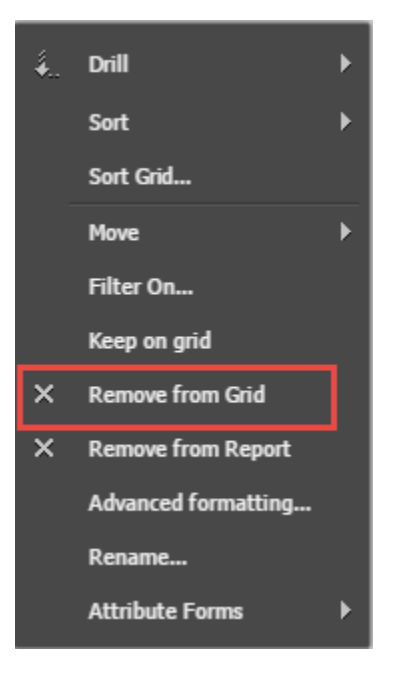

## **REMOVE OBJECT FROM REPORT**

Removing an object from the report removes the object from the Report Objects. The report will need to reexecute the query.

Right click an object heading in the grid results and click Remove from Report

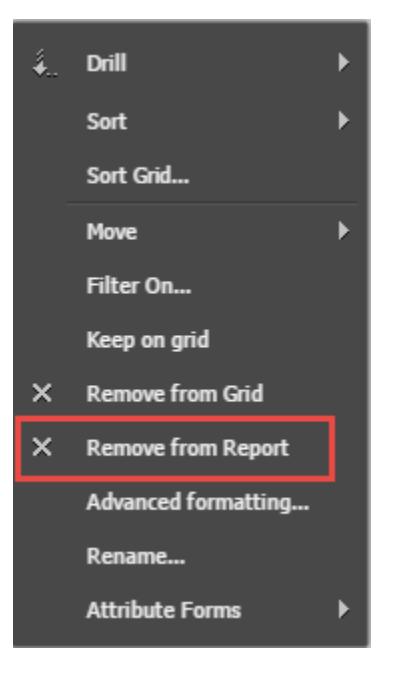